## **RHCSA 7 – Issue 1**

# **Input-Output Redirections**

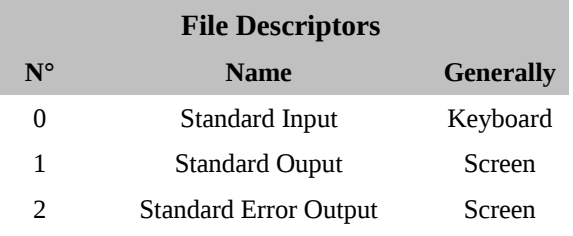

### **Output Redirection**

• **Overwrite or Create file:** input > output **Sample:**

```
$ cat /etc/hosts > /tmp/hosts
$ ls /home > /tmp/userslist
```
• **Append or Create:** input >> output **Sample:**

\$ echo "192.168.1.1 gateway" >> /etc/hosts \$ echo "myservice 1099/TCP" >> /etc/services

### **Input Redirection**

- **Use file as input:** command < input
	- **Sample:**

```
# Sort the services listed on /etc/services by name
```
- \$ sort < /etc/services
- **Here document:** <<DELIMITER

Sample:

```
$cat << EOF
NEW FILE
EOF
```
### **Error Redirection**

• **Redirect errors to a file:** command 2> output **Sample:** #Listing a non existing file will gives you error \$ ls /NonExistingFile 2>/tmp/notfound #Listing / as normal user will gives you access errors \$ ls -1R /root 2>/dev/null

### **Redirection Combinations**

**Input Redirection + Output redirection:**  $$ grep user < /etc/passwd > /tmp/userid-fourde$ 

#### **Here document redirect (Input+Output):** \$ cat << DELIMITER >> /tmp/newfile it is a new file DELIMITER

**Send both error and standard output to the same file:** \$ find / name "some.file" >/tmp/output 2>&1

**Send error and output to different files:** \$ grep 192.168.1.1 /etc/\* 2>/tmp/errors >/tmp/found

## **Other odd Input/Output redirections**

**Create a empty file**  $$ > new-empty-file$ 

#### **Load a file into a variable** \$ variable=\$(</etc/hosts)

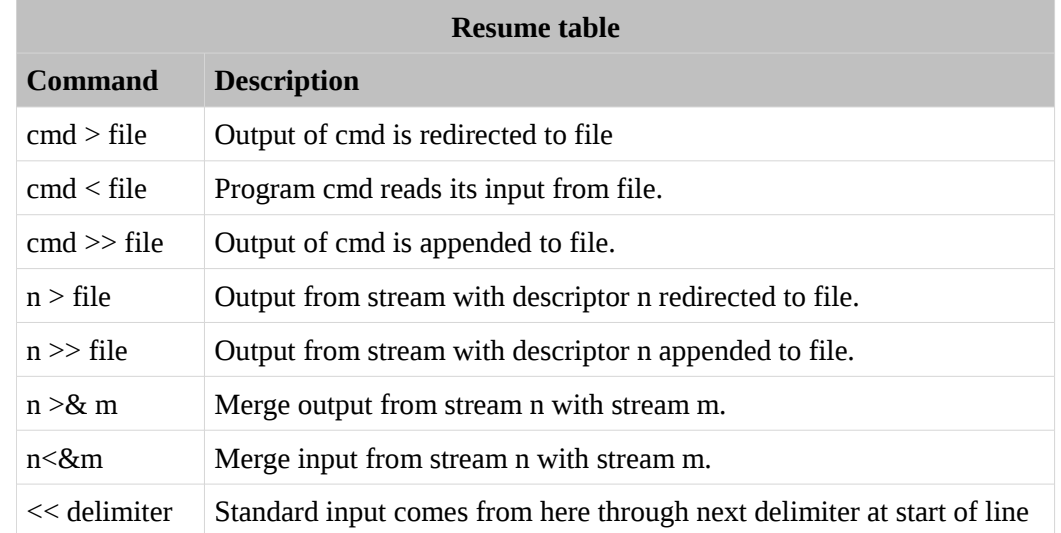

**Common use:**

command1 | command2

#### **Samples:**

**# Count lines in a file**  $$ cat /etc/hosts$  | wc -1 24 **# Search a string in a output of a command** \$ ip addr show | grep inet inet 127.0.0.1/8 scope host lo inet6 ::1/128 scope host

#### **Grep basic RegExp**

**Pipes**

- **^** Start with
- **\$** End with
- **\** Turn off the special meaning of the next character, as in \^.
- **[ ]** Match any one of the enclosed characters, as in [aeiou]. Use Hyphen "-" for a range, as in [0-9].
- **[^ ]** Match any one character except those enclosed in [ ], as in [^0-9]. **.** Match a single character of any value, except end of line.
- **\*** Match zero or more of the preceding character or expression.
- **\{x,y\}** Match x to y occurrences of the preceding.
- **\{x\}** Match exactly x occurrences of the preceding.
- **\{x,\}** Match x or more occurrences of the preceding.

#### **Samples:**

**# Grep a line starting with 127** \$ grep "^127" /etc/hosts 127.0.0.1 localhost **# Grep a line ending with vm** \$ grep "vm\$" /etc/hosts 192.168.1.9 hostvm

### **Compression and Packaging**

#### **Tar**

**Create tar file:** tar cvf /tmp/backup.tar /home/user/\* List files on a tar: tar tvf /tmp/backup.tar Create a tar.gz file: tar zcvf /tmp/compressed-bkp.tar.gz /home/user/\* List files on a tar.gz: tar tzvf /tmp/compressed-bkp.tar.gz Create a tar.bz file: tar jcvf /tmp/compressed-bkp.tar.bz /home/user/\* List files on a tar.bz: tar jtvf /tmp/compressed-bkp.tar.bz **UnTar:** tar xvf /tmp/backup.tar UnTar and decompress tar.gz: tar zxvf /tmp/compressed-bkp.tar.gz UnTar and decompress tar.bz: tar jxvf /tmp/compressed-bkp.tar.bz

**selinux** Archive the SELinux attributes of the files and directories **acls** Archive the ACL attributes of files and directories **xattrs** Archive all Extended Attributes of files and directories.

### **Gzip and Bzip2**

**Compress gzip:** gzip file **Compress bzip:** bzip2 file

**Decompress:** qunzip file.gz or gzip -d file.gz Decompress: bunzip2 file.bz or bzip -d file.bz

> **Start** start is not installed by default (yum install star)

**Create star file raining the extended attributes:**

\$ star -xattr -H=exustar -c -f=/tmp/file.star /home/user/\*

**Extract star file:**

 $$ star -x -f$  /tmp/file.star

**Netsecure Tech Blog [\(blog.netsecure.com.ar\)](http://blog.netsecure.com.ar/)**

## **Hard and soft links**

**Hard link:**

- **can't be done accross mount points**
- **have the same inode**

\$ ln /etc/hosts /root/hosts

**Soft link**

- **can be done accross mount points**
- **different inode**

\$ ln -s /etc/hosts /tmp/hostsfile

\$ cp -s /etc/hosts /tmp/hostsfile

## **User and Group file perms**

chmod [ugo|a]  $[+|-|=]$  [rwxsut]

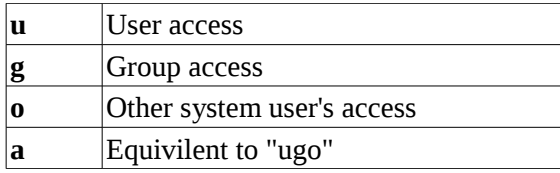

**r** Permission to read a file Permission to read a directory (also requires "x") **w** Permission to delete or modify a file Permission to delete or modify files in a directory **x** Permission to execute a file/script Permission to read a directory (also requires "r") **s** Set user or group ID on execution. **u** Permissions granted to the user who owns the file **t** Set "sticky bit. Execute file/script as user root for regular user.

**+** Add access

**-** Remove access

**=** Access explicitly assigned

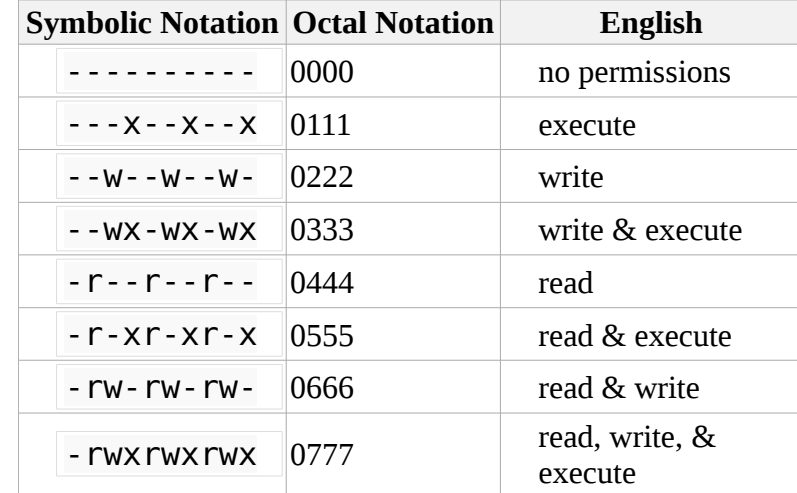

### **File management**

**Create file:** touch file **or** >file **Copy file:** cp file file2 **Move file:** mv file file2

**Create dir:** mkdir folder Copy dir: cp -r folder folder2 **Move dir:** mv folder2 folder3

> **Delete file:** rm file **Delete dir:** rm -r folder

## **Offline documentation**

Command help (usually): command -h || command -help **Search command on manuals:** apropos command **Manual title of command:** whatis command **Command manual:** man command || man **x** command \* replace x for manual page